# UTILISATION SIMPLE DU MODULE PROGRAMMABLE ZELIO

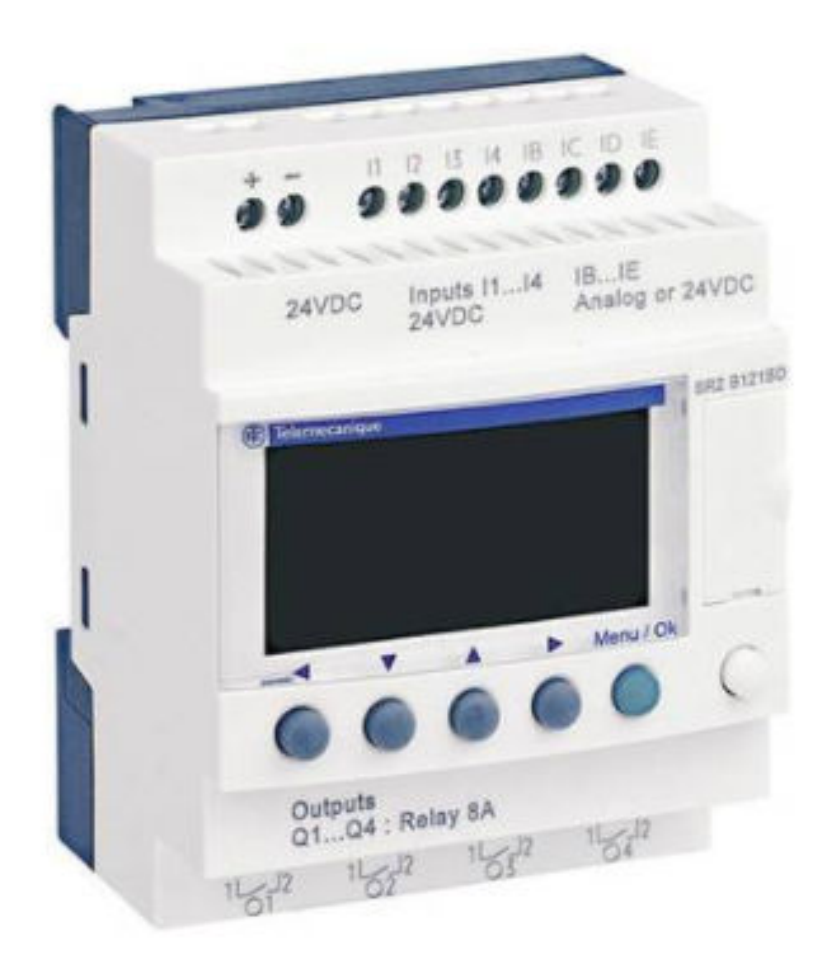

# SOMMMAIRE

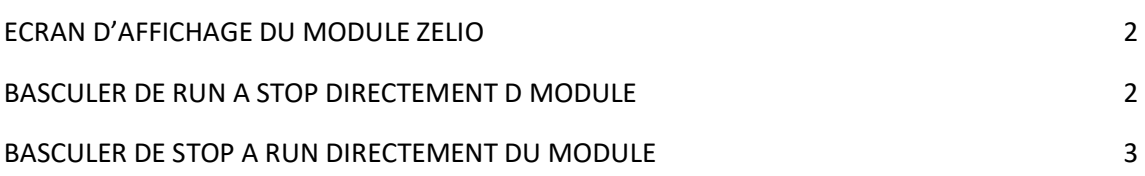

## ECRAN D'AFFICHAGE DU MODULE ZELIO

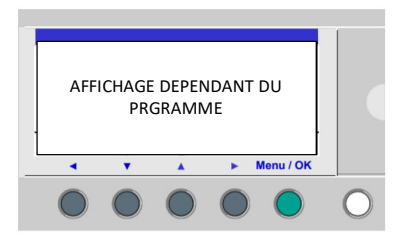

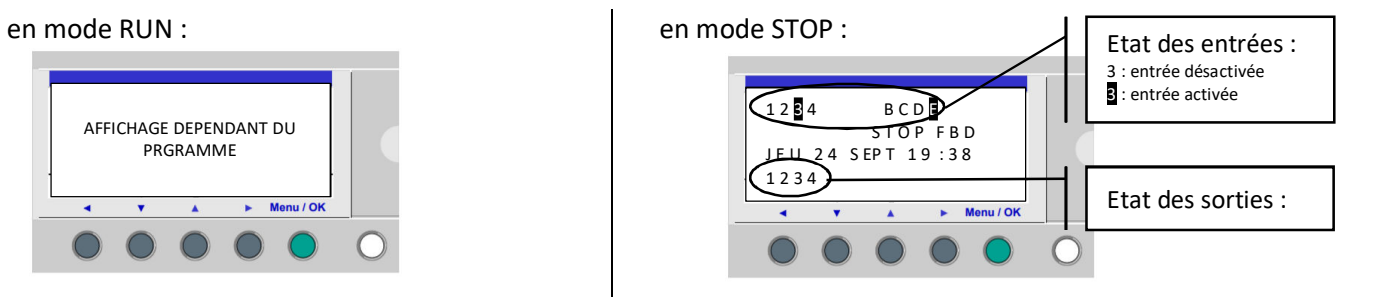

### BASCULER DE RUN A STOP DIRECTEMENT DU MODULE

1- Appuyer sur le bouton *Menu / OK* pour entrer dans le menu de paramétrage du module Zelio

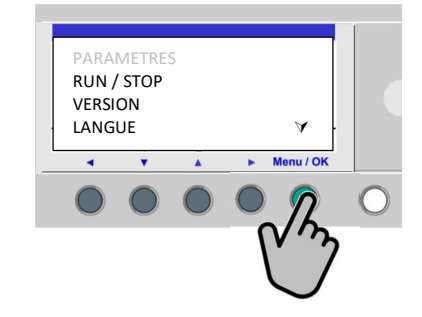

2- Faire défiler le menu à l'aide des boutons ascenseurs de façon à faire clignoter *RUN / STOP*

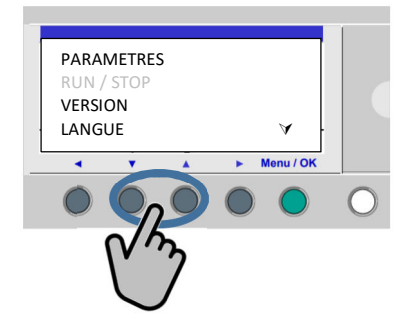

3- Sélectionner *OUI* de façon à le faire clignoter

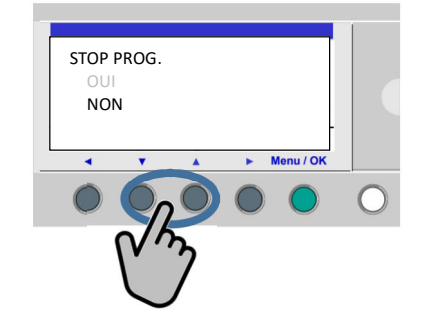

4- Valider la sélection en appuyant sur le bouton *Menu / OK*

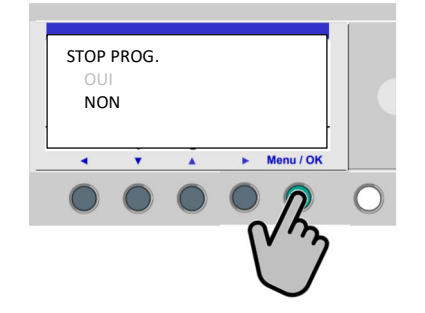

### BASCULER DE STOP A RUN DIRECTEMENT DU MODULE

1- Appuyer sur le bouton *Menu / OK* pour entrer dans le menu de paramétrage du module Zelio

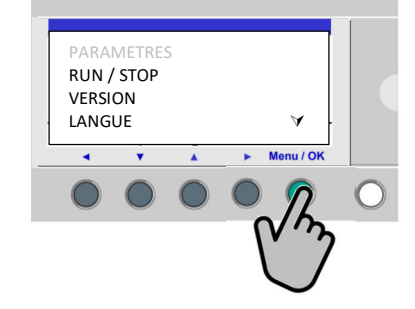

2- Faire défiler le menu à l'aide des boutons ascenseurs de façon à faire clignoter *RUN / STOP*

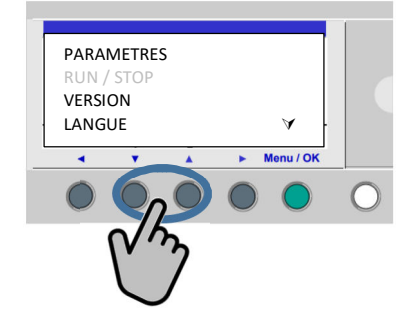

3- Sélectionner *AVEC INIT REMANENT* de façon à le faire clignoter

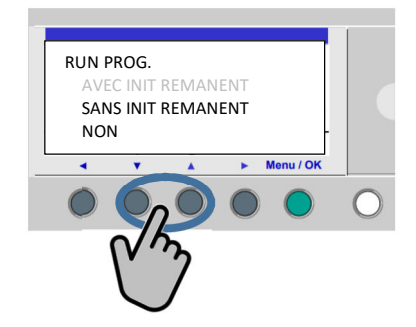

4- Valider la sélection en appuyant sur le bouton Menu / OK

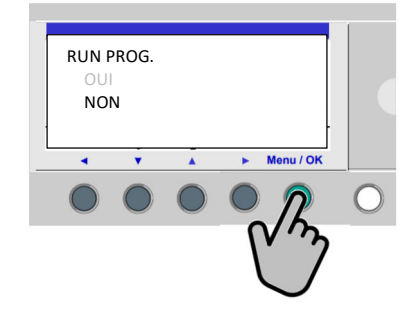